Bonjour à tous,

Nous souhaitons garder un contenu facile a gérer .

Les diaporamas seront placés sur notre galerie **Youtube.**

Vos diaporamas seront en **mp4 voir le tuto de Michel Paret .**

 **Contact : clubpfa@orange.fr**

 **Le site : https://www.clubpfa.com/**

Afin de faciliter la tâche des administrateurs il est demandé a chaque adhérent de

proposer des images . Notre site doit bouger, évoluer et vivre.

*Par contre vous devez gérer vos images sur votre PC en créant un dossier spécifique.*

Vous pouvez transférer vos fichiers etc..sous We transfer ou Grosfichiers.com

 **Destinataire : clubpfa@orange.fr**

*Vos photos doivent avoir des tailles bien définies*.

**1920x1280 3/2 ( ex 24x36 ) - 1920x1080 HD - 1920 x1920 format carré.**

**4K ou ultra HD** : 3860 x 2160 avec un poids de 300 Ko à 2 Mo .

**Prendre en compte la définition de son écran** "ordinateur" : sur un écran 4 K, une photo en 1920 ne couvrira pas la totalité de votre écran .

**Une image de grande taille devra autant que possible être comprise entre** *200 Ko à 500 Ko ( recommandé pour notre site)* **, maxi 2 Mo pour les jeux photos et projections.**

Le travail de l'administrateur est d'alimenter le site mais en aucun cas d'améliorer et retailler.

Concernant le transfert sur notre site, vous noterez la légende de chaque image que vous aurez envoyée et nommée car cette action ne se fait pas automatiquement lors du chargement sur Jimdo.

## **Merci d'appliquer ce petit tutoriel pour faciliter notre travail.**

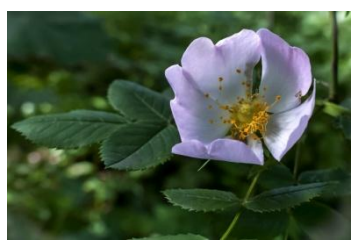

**ex : AT églantier .jpg**

## **Légende de l'image** : AT ( andré tab...) + titre court

Pour un florilège de 5, 10 images.

Pour une série de 10 images avec un thème défini : le nom de ce dernier (ex : Paris-Tour Eiffel ) un titre pour chaque image (si vous le souhaitez).Vous pouvez les placer dans un ordre : à vous de noter cette classification ( 1 AT-titre, 2 AT-titre ...etc.. ). Nous ferons de notre mieux pour appliquer vos consignes.

**Redimensionner** ses images avec **Faststone Viewer** ( placer le pointeur de la souris sur la gauche de l'écran pour avoir le menu)

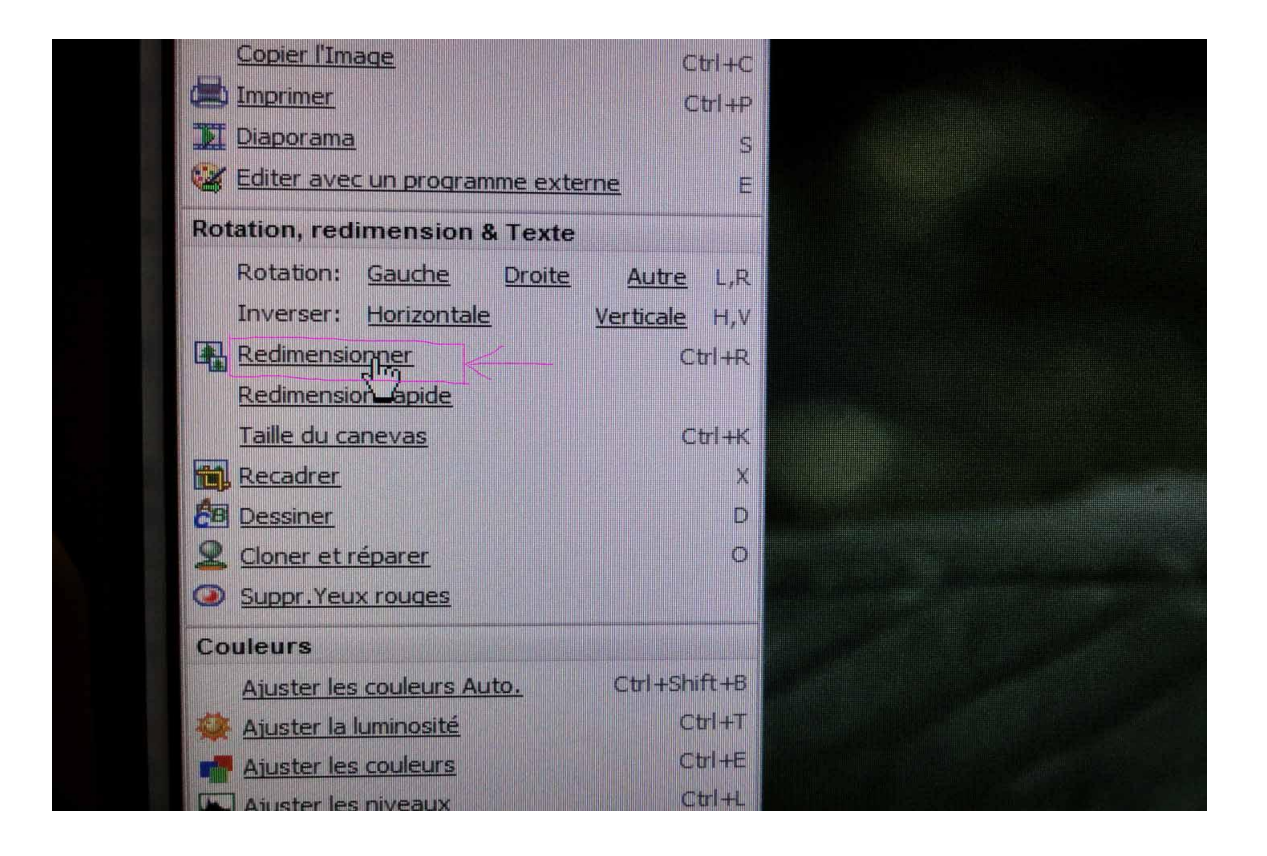

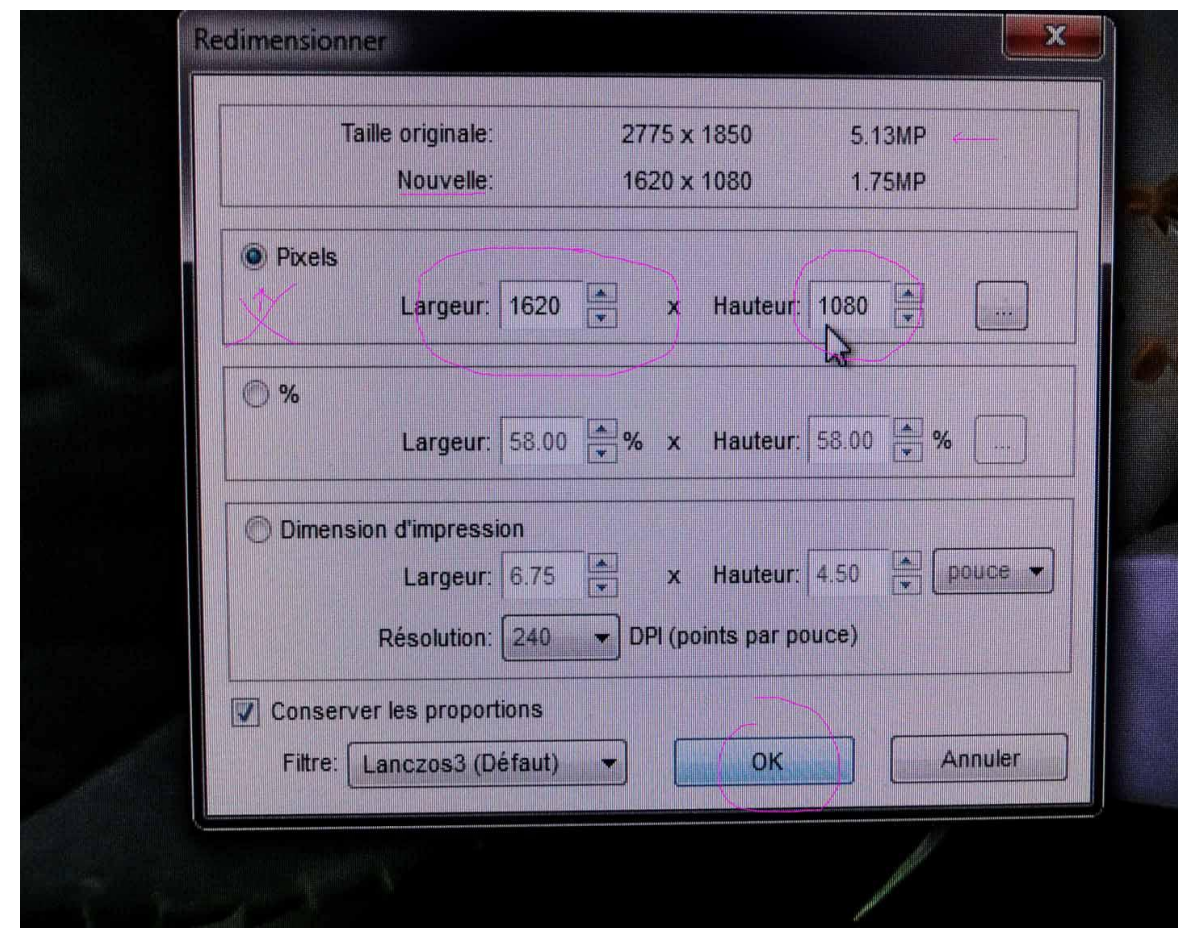

 **http://www.faststone.org/**

**Avec Photoshop CS !**

1: taille de l'image ex : 1080x 1920 ou 1280 x 1920 ou 1920x 1920 etc..

 **2: enregistrer pour le web maxi 200 à 500 ko maxi .**

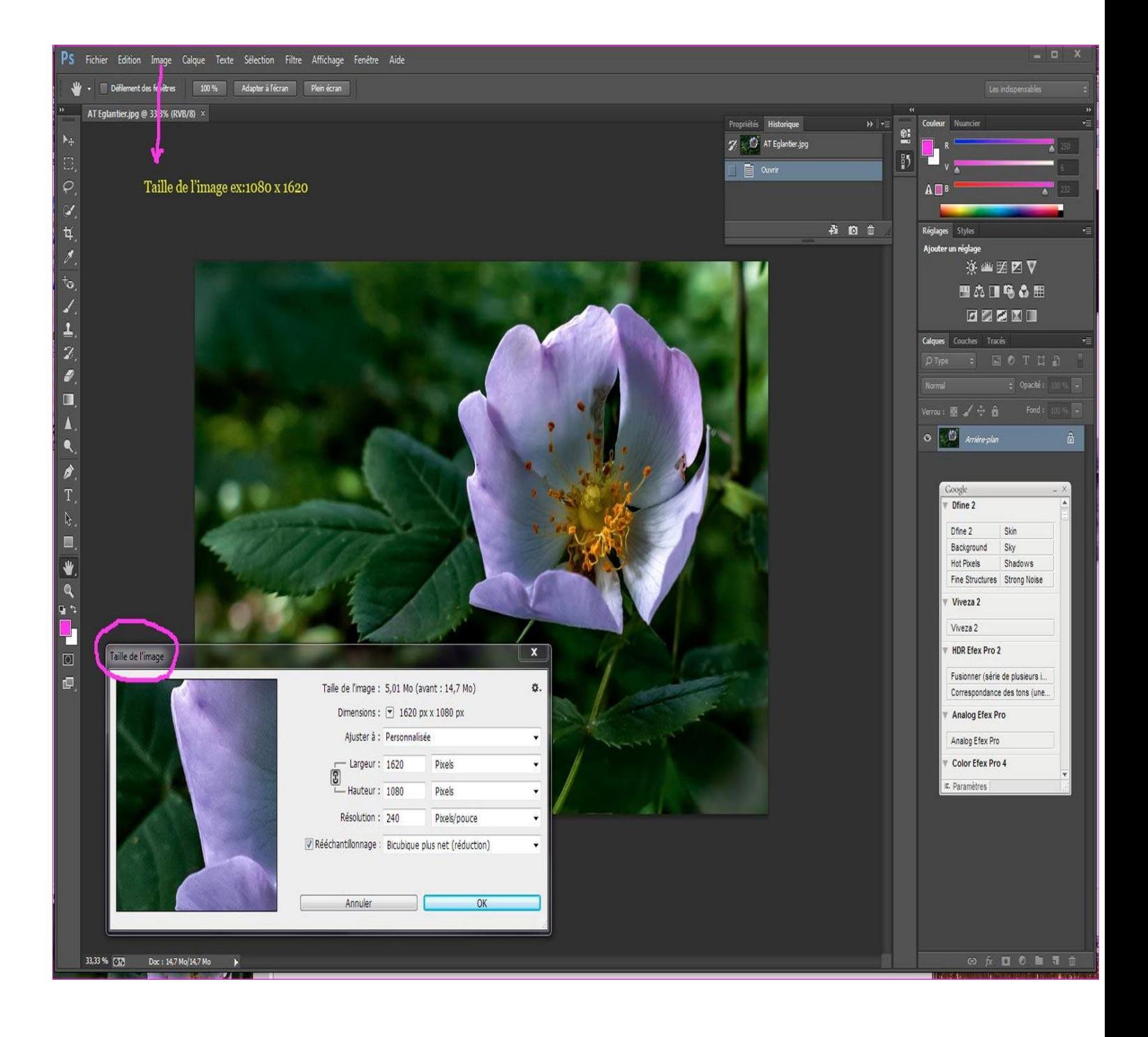

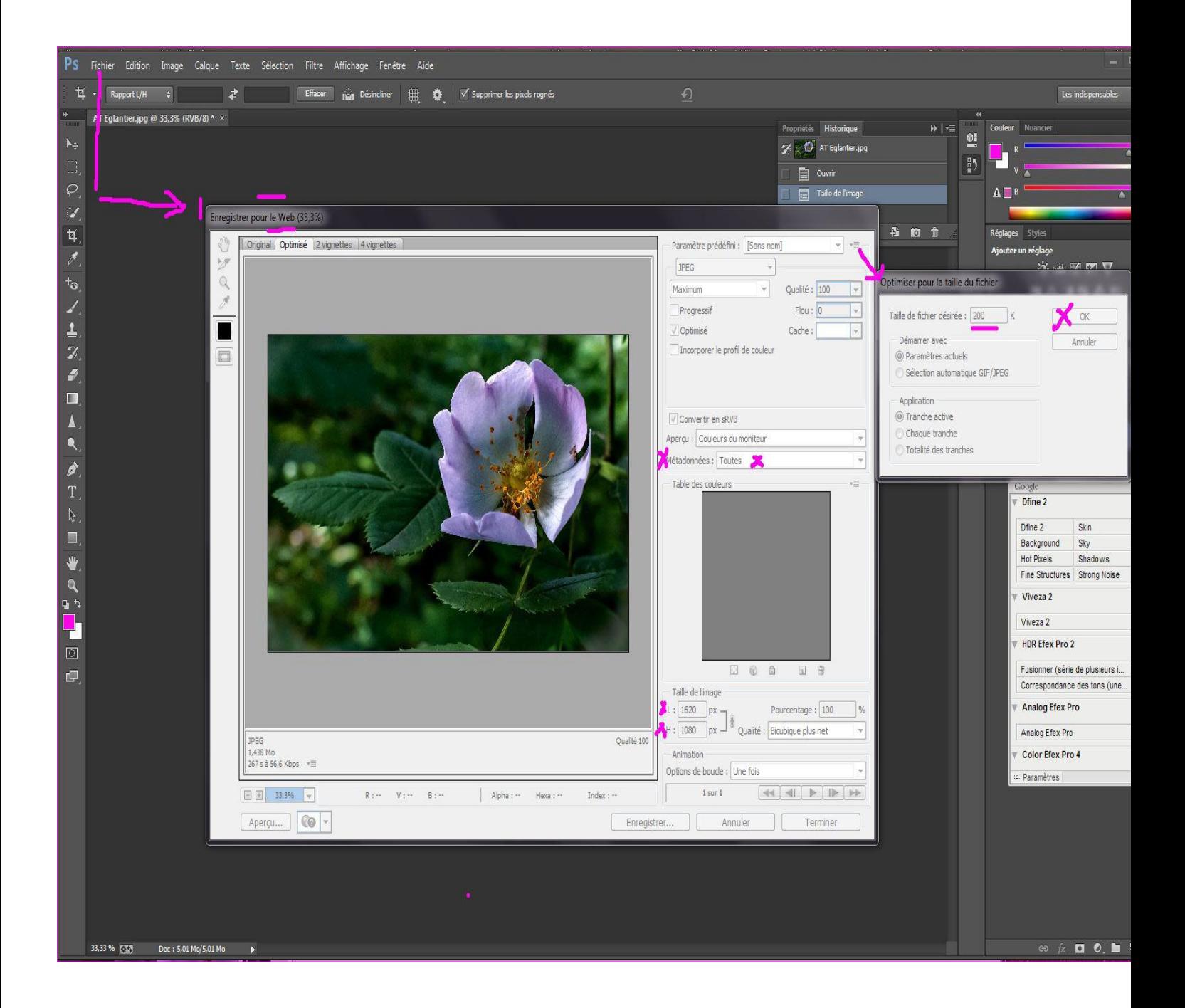

## **Toute image envoyée non conforme aux caractéristiques demandées sera malheureusement rejetée. Merci de votre compréhension.**

Vos images seront insérées dans le site dans les meilleurs délais : lors des vacances le site sera mis en "mode veille", donc avec peu d'informations.

Nous comptons sur votre présence afin que notre club soit dynamique et apprécié par nos visiteurs. Ce sera notre plus belle récompense .

Merci de votre participation active.

Bien amicalement. André